# يف RCM ىلع مئاقلا AIO مداخ RMA ىلإ تاوطخ CNDP رشن

## تايوتحملا

ةمدقملا <u>ةيساسألا تابلطتملا</u> تابلطتملا <mark>ةمدختسملل تانوكمل</mark>ا IP RCM ططخم ةفرعم يطايتحالا خسنلا ءارجإ ن يوكتلل يطايت حال خسن<mark>نل</mark> قبسملا غيلبتلا ءارجإ <u>AIO عليع قب سمل اصحفال تايلمع</u> ةقبسملا تاققحتلا تاجرخمل جذومن ذيفنتلا ءارجإ <u>AIO ةدقع ليېغشت فاقيپا لبق RCM ىلء ذيفنت للتاوطخ</u> AIO ةدقع ليغشت فاقيإ لبق Kubernetes ةدقع ىلع ذيفنتلا تاوطخ مقلملا ةنايص ءارجإ Kubernetes ةداعتسإ ءارجإ AIO ةدقع ىلع Power Post Node Kubernetes ىلع ذيفنتلا تاوطخ RCM ةداعتسإ ءارجإ قيبطتلا ةداعتسال CEE و RCM تايلمع زكارم ىلع ذيفنتلا تاوطخ ققحتلا ءارجإ

## ةمدقملا

ةرادإ" مداخل (RMA) "ةعجرتسملا داوملا ضي وفت" ل يليصفتلا ءارجإلا دنتسملا اذه فصي يساسأل| ماظنلا" رشن يف "(AIO) تاناكمإل| ددعتم" ىلع مئاقل| (RCM) "راركتل| نيوكت .ةنايصلا ةطشنأ وأ ةزهجأل|ب قلءتت تالكشم ةيأل (CNDP) "ةباحسل|ل يلصأل| رشنلل

```
ةيساسألا تابلطتملا
```
تابلطتملا

:ةيلاتلا عيضاوملاب ةفرعم كيدل نوكت نأب Cisco يصوت

- RCM
- ستينريبوك •

ةمدختسملا تانوكملا

18i.2021.02.1.RCM - RCM رادصإ ىلإ دنتسملا اذه يف ةدراولا تامولعملا دنتست

.ةصاخ ةيلمعم ةئيب يف ةدوجوملا ةزهجألI نم دنتسملI اذه يف ةدراولI تامولعملI ءاشنإ مت تناك اذإ .(يضارتفا) حوسمم نيوكتب دنتسملI اذه يف ةمدختسُملI ةزهجألI عيمجَ تأدب .رمأ يأل لمتحملا ريثأتلل كمهف نم دكأتف ،ليغشتلا ديق كتكبش

### IP RCM ططخم ةفرعم

CEE RCM و RCM يذفنم عم AIO نيتدقع نم نوكتي يذلا RCM ميمصت دنتسملا اذه حرشي .AIO ةدقع لكل ةدحاو

لك ىلع يوتحت يتلا (0301AI (-1AIO يه ةلاقملا هذه يف RMA ل ةفدهتسملا AIO RCM ةدقع .ةيساسألا ةلاحلا يف RCM يضراع نم

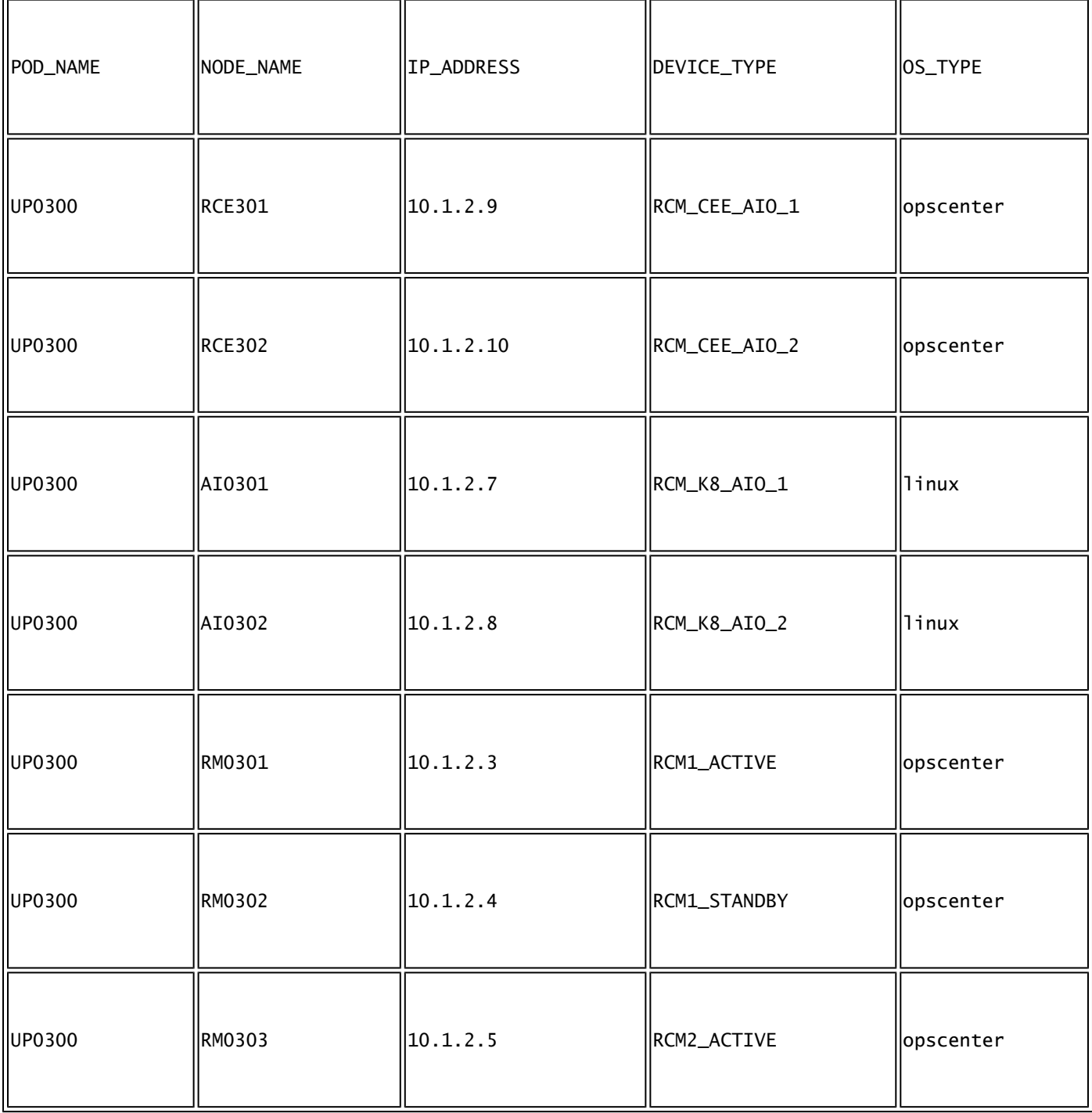

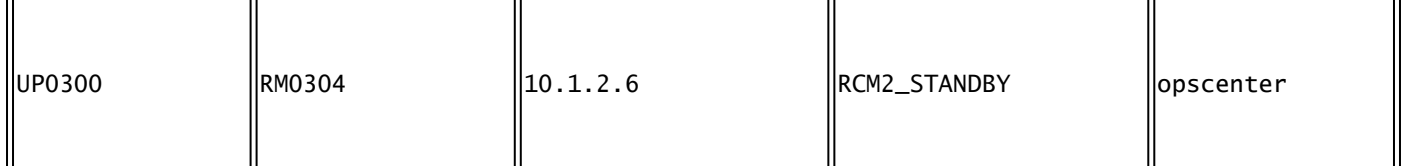

## يطايتحالا خسنلا ءارجإ

نيوكتلل يطايتحالا خسنلا

RCM تاموظنم نم config-running ب صاخلا نيوكتلل يطايتحالا خسنلا عمجب مق ،اهب ءدبلل .فدهلا AIO ةدقع ىلء لمءت يتلI

# show running-config | nomore

.فدهلا AIO ةدقع ىلع لمعت يتلا CEE RCM تاموظنم نم config-running عيمجت

# show running-config | nomore

## قبسملا غيلبتال ءارجإ

### AIO ىلع قبسملا صحفلا تايلمع

ةلاح يف لوصولا طاقن عيمج نأ نم ققحتلاو AIO يتدقع الك نم رمألا جارخإ عيمجتب مق .ليغشتلا

# kubectl get ns # kubectl get pods -A -o wide

### ةقبسملا تاققحتلا تاجرخمل جذومن

-1AIO ةدقع ىلع هليغشت متي دحاو CEE RCM مداخو RCM يروص ظحال

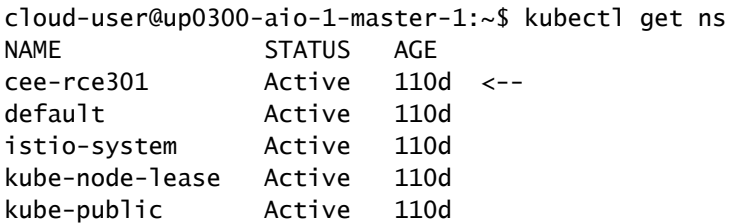

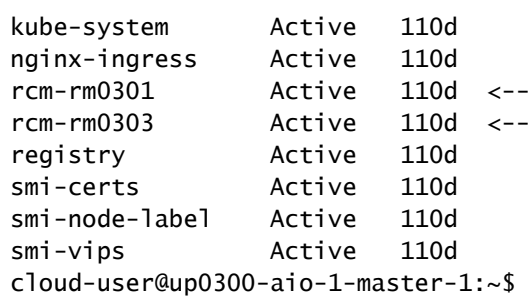

#### .ةلاحلا نم ققحتلاو AIO-1 نم RCM opscenter نم لك ىلإ لوخدلا ليجستب مق

[up0300-aio-1/rm0301] rcm# rcm show-status message : {"status":[" Fri Oct 29 07:21:11 UTC 2021 : State is MASTER"]} [up0300-aio-1/rm0301] rcm# [up0300-aio-1/rm0303] rcm# rcm show-status message : {"status":[" Fri Oct 29 07:22:18 UTC 2021 : State is MASTER"]} [up0300-aio-1/rm0303] rcm#

-1AIO ةدقعل نالثامملا نارخآلا RCM اذفنم نوكي ثيح -2AIO ةدقع ىلع اهسفن تاوطخلا ررك .نيرضاح

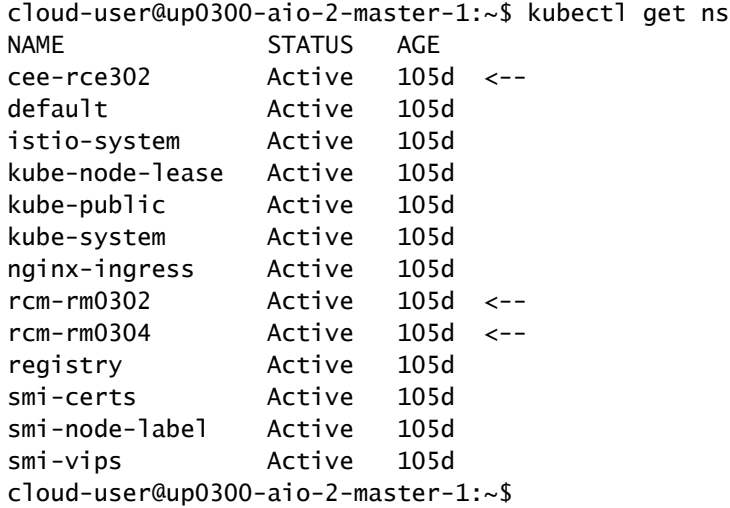

.ةلاحلا نم ققحت لاو AIO-2 نم RCM opscenter نم لك ىلإ لوخدلا ليجستب مق

[up0300-aio-2/rm0302] rcm# rcm show-status message : {"status":[" Fri Oct 29 09:32:54 UTC 2021 : State is BACKUP"]} [up0300-aio-2/rm0302] rcm#

[up0300-aio-2/rm0304] rcm# rcm show-status message : {"status":[" Fri Oct 29 09:33:51 UTC 2021 : State is BACKUP"]} [up0300-aio-2/rm0304] rcm#

### ذيفنتلا ءارجإ

### AIO ةدقع ليغشت فاقيإ لبق RCM ىلع ذيفنتلا تاوطخ

.يطايتحالا خسنلا ىلإ مهليحرت كنكمي ،يسيئر -1AIO ىلع RCMs نم لك نأ امب 1.

RCMs ىلع يساسألا ليحرتلاب صاخلا RCM رمألا ذيفنت كيلع نيعتي ،كلذب مايقلل .أ -1.AIO مداخ ليغشت فاقيإ لبق ةطشنلا

[up0300-aio-1/rm0301] rcm# rcm migrate primary

[up0300-aio-1/rm0303] rcm# rcm migrate primary

-1.AIO ىلع ةيطايتحإ ةخسن نآلا يه ةلاحلا نأ نم ققحت .ب

[up0300-aio-1/rm0301] rcm# rcm show-status [up0300-aio-1/rm0303] rcm# rcm show-status

.MASTER اهنأ نم دكأتو -2AIO ىلع MASTER نآلا يه ةلاحلا نأ نم دكأت .ج

[up0300-aio-1/rm0302] rcm# rcm show-status [up0300-aio-1/rm0304] rcm# rcm show-status

0303.RM و 0301RM نم لك ىلع RCM ليغشت فاقيإب مق .d

[up0300-aio-2/rm0301] rcm# config Entering configuration mode terminal [up0300-aio-2/rm0301] rcm(config)# system mode shutdown [up0300-aio-1/rce301] rcm(config)# commit comment <CRNUMBER>

[up0300-aio-2/rm0303] rcm# config Entering configuration mode terminal [up0300-aio-2/rm0303] rcm(config)# system mode shutdown يتلا (CEE) قعمجملا ةنسحملا تنرشيإ ةكبش تايلمع ليغشت فاقيإ انيلع نيعتي امك .2 .ةمدختسملا رماوألا ي0و ،(1-AIO) تاناكمإلI ةددعتم ةمظنألI ىلع لمعت

[up0300-aio-1/rce301] cee# config Entering configuration mode terminal [up0300-aio-1/rce301] cee(config)# system mode shutdown [up0300-aio-1/rce301] cee(config)# commit comment <CRNUMBER> [up0300-aio-1/rce301] cee(config)# exit

0.0٪. راهظإل ماظنلا نم ققحت مث نيتقيقد رظتنا

[up0300-aio-1/rce301] cee# show system

ليكولاو قئاثولا ءانثتساب CEE و RCM ءامسأ تاحاسمل لوصو طاقن دوجو مدع نم دكأت 3. يكذلا و OPS-center-RCM و OPS-center-CEE

# kubectl get pods -n rcm-rm0301 -o wide # kubectl get pods -n rcm-rm0303 -o wide

# kubectl get pods -n cee-rce302 -o wide

AIO ةدقع ليغشت فاقيإ لبق Kubernetes ةدقع ىلع ذيفنتلا تاوطخ

لكشب ةنرتقملا تامدخلاو لوصولا طاقن ءاهنإ متي ىتح Kubernetes ةدقع فازنتساب مق ءاجرلا .ةدقعلا كلت نم pods جرخيو هذه Kubernetes ةدقع ددحي لودجملا دعي مل .سلس .ةرم لك يف ةدحاو ةدقع فازنتسإ

."SMI تاعومجم ةرادإ" ىلإ لوخدلا ليجستب مق

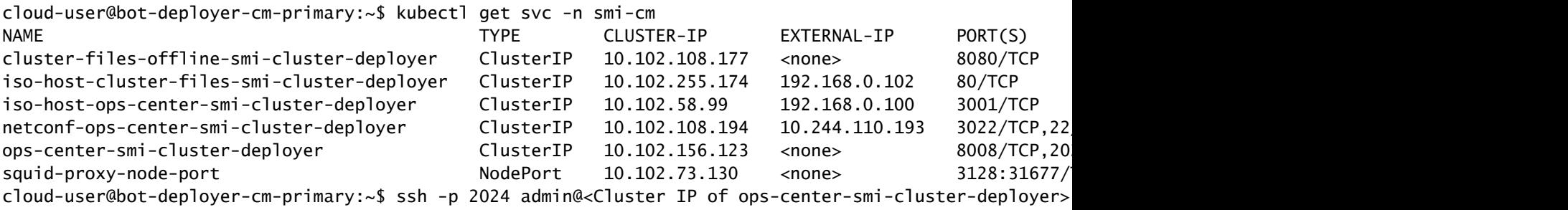

 Welcome to the Cisco SMI Cluster Deployer on bot-deployer-cm-primary Copyright © 2016-2020, Cisco Systems, Inc. All rights reserved. admin connected from 192.168.0.100 using ssh on ops-center-smi-cluster-deployer-686b66d9cd-nfzx8 [bot-deployer-cm-primary] SMI Cluster Deployer# [bot-deployer-cm-primary] SMI Cluster Deployer# show clusters LOCK TO NAME VERSION --------------------------- cp0100-smf-data -  $CD0100$ -smf-ims  $$ cp0200-smf-data  $cp0200$ -smf-ims up0300-aio-1 - <--  $\mu$ p0300-aio-2 up0300-upf-data  $up0300-upf-ims$  -

:ةيسيئرلا ةدقعلا غيرفتب مق

[bot-deployer-cm-primary] SMI Cluster Deployer# clusters up0300-aio-1 nodes master-1 actions sync drain This would run drain on the node, disrupting pods running on the node. Are you sure? [no,yes] yes message accepted

:ةنايص لI عضو يف 1-يسيءِر ةدقعل ةمالء عضو

[bot-deployer-cm-primary] SMI Cluster Deployer# config Entering configuration mode terminal [bot-deployer-cm-primary] SMI Cluster Deployer(config)# clusters up0300-aio-1 [bot-deployer-cm-primary] SMI Cluster Deployer(config-clusters-up0300-aio-1)# nodes master-1 [bot-deployer-cm-primary] SMI Cluster Deployer(config-nodes-master1)# maintenance true [bot-deployer-cm-primary] SMI Cluster Deployer(config-nodes-master1)# commit Commit complete. [bot-deployer-cm-primary] SMI Cluster Deployer(config-nodes-master1)# end

```
:ةنمازملا ءارجإب ةصاخلا تالجسلا ةبقارمو ةعومجملا ماظن ةنمازم ليءشتب مق
```
[bot-deployer-cm-primary] SMI Cluster Deployer# clusters up0300-aio-1 nodes master-1 actions sync This would run sync. Are you sure? [no,yes] yes message accepted [bot-deployer-cm-primary] SMI Cluster Deployer# clusters up0300-aio-1 nodes master-1 actions sync logs

```
:ةعومجملا ماظن ةنمازم تالجسل جذومن جارخإ
```
[installer-master] SMI Cluster Deployer# clusters kali-stacked nodes cmts-worker1-1 actions sync logs Example Cluster Name: kali-stacked Example WorkerNode: cmts-worker1 logs 2020-10-06 20:01:48.023 DEBUG cluster\_sync.kali-stacked.cmts-worker1: Cluster name: kali-stacked 2020-10-06 20:01:48.024 DEBUG cluster\_sync.kali-stacked.cmts-worker1: Node name: cmts-worker1 2020-10-06 20:01:48.024 DEBUG cluster\_sync.kali-stacked.cmts-worker1: debug: false 2020-10-06 20:01:48.024 DEBUG cluster\_sync.kali-stacked.cmts-worker1: remove\_node: true PLAY [Check required variables] \*\*\*\*\*\*\*\*\*\*\*\*\*\*\*\*\*\*\*\*\*\*\*\*\*\*\*\*\*\*\*\*\*\*\*\*\*\*\*\*\*\*\*\*\*\*\*\* TASK [Gathering Facts] \*\*\*\*\*\*\*\*\*\*\*\*\*\*\*\*\*\*\*\*\*\*\*\*\*\*\*\*\*\*\*\*\*\*\*\*\*\*\*\*\*\*\*\*\*\*\*\*\*\*\*\*\*\*\*\*\* Tuesday 06 October 2020 20:01:48 +0000 (0:00:00.017) 0:00:00.017 \*\*\*\*\*\*\* ok: [master3] ok: [master1] ok: [cmts-worker1] ok: [cmts-worker3] ok: [cmts-worker2] ok: [master2] TASK [Check node\_name] \*\*\*\*\*\*\*\*\*\*\*\*\*\*\*\*\*\*\*\*\*\*\*\*\*\*\*\*\*\*\*\*\*\*\*\*\*\*\*\*\*\*\*\*\*\*\*\*\*\*\*\*\*\*\*\*\* Tuesday 06 October 2020 20:01:50 +0000 (0:00:02.432) 0:00:02.450 \*\*\*\*\*\*\* skipping: [master1] skipping: [master2] skipping: [master3] skipping: [cmts-worker1] skipping: [cmts-worker2] skipping: [cmts-worker3] PLAY [Wait for ready and ensure uncordoned] \*\*\*\*\*\*\*\*\*\*\*\*\*\*\*\*\*\*\*\*\*\*\*\*\*\*\*\*\*\*\*\*\*\*\*\* TASK [Cordon and drain node] \*\*\*\*\*\*\*\*\*\*\*\*\*\*\*\*\*\*\*\*\*\*\*\*\*\*\*\*\*\*\*\*\*\*\*\*\*\*\*\*\*\*\*\*\*\*\*\*\*\*\* Tuesday 06 October 2020 20:01:51 +0000 (0:00:00.144) 0:00:02.594 \*\*\*\*\*\*\* skipping: [master1] skipping: [master2] skipping: [master3] skipping: [cmts-worker2] skipping: [cmts-worker3] TASK [upgrade/cordon : Cordon/Drain/Delete node] \*\*\*\*\*\*\*\*\*\*\*\*\*\*\*\*\*\*\*\*\*\*\*\*\*\*\*\*\*\*\* Tuesday 06 October 2020 20:01:51 +0000 (0:00:00.205) 0:00:02.800 \*\*\*\*\*\*\* changed: [cmts-worker1 -> 172.22.18.107] PLAY RECAP \*\*\*\*\*\*\*\*\*\*\*\*\*\*\*\*\*\*\*\*\*\*\*\*\*\*\*\*\*\*\*\*\*\*\*\*\*\*\*\*\*\*\*\*\*\*\*\*\*\*\*\*\*\*\*\*\*\*\*\*\*\*\*\*\*\*\*\*\* cmts-worker1 : ok=2 changed=1 unreachable=0 failed=0 skipped=1 rescued=0 ignored=0 cmts-worker2 : ok=1 changed=0 unreachable=0 failed=0 skipped=2 rescued=0 ignored=0 cmts-worker3 : ok=1 changed=0 unreachable=0 failed=0 skipped=2 rescued=0 ignored=0 master1 : ok=1 changed=0 unreachable=0 failed=0 skipped=2 rescued=0 ignored=0 master2 : ok=1 changed=0 unreachable=0 failed=0 skipped=2 rescued=0 ignored=0 master3 : ok=1 changed=0 unreachable=0 failed=0 skipped=2 rescued=0 ignored=0 Tuesday 06 October 2020 20:02:29 +0000 (0:00:38.679) 0:00:41.479 \*\*\*\*\*\*\* ===============================================================================

2020-10-06 20:02:30.057 DEBUG cluster\_sync.kali-stacked.cmts-worker1: Cluster sync successful 2020-10-06 20:02:30.058 DEBUG cluster\_sync.kali-stacked.cmts-worker1: Ansible sync done 2020-10-06 0:02:30.058 INFO cluster\_sync.kali-stacked.cmts-worker1: \_sync finished. Opening lock

## مقلءل ا ةنايص ءارجإ

ةقلعتملا ةنايصلا طاشن يف رمتسا .سلس لكشب CIMC نم مداخلا ليغشت فاقيإب مق ةيحصلا صحفال تايلمع عيمج ريرمت نم دكأتو ةزهجأل قرادإ جمانرب يف ددحم وه امك ةزهجألاب .مداخلا ليغشت دعب

مداخلل ةنايصلا طاشن وأ ةزهجألاب ةصاخلا مهافتلI ةركذم ةلاقملI هذه يطغت ال :ةظحالم ةلكشملا نايب نع فلتخت اهنأل

### Kubernetes ةداعتسإ ءارجإ

### AIO ةدقع ىلع Power Post Node Kubernetes ىلع ذيفنتلا تاوطخ

:Manager Cluster SMI جمانرب ىلإ لوخدلا ليجست

```
cloud-user@bot-deployer-cm-primary:~$ kubectl get svc -n smi-cm
NAME                                          TYPE        CLUSTER-IP       EXTERNAL-IP      PORT(S)                                                 AGE
cluster-files-offline-smi-cluster-deployer    ClusterIP   10.102.108.177   <none>           8080/TCP                                                78d
iso-host-cluster-files-smi-cluster-deployer ClusterIP 10.102.255.174 192.168.0.102 80/TCP
iso-host-ops-center-smi-cluster-deployer                      ClusterIP   10.102.58.99   192.168.0.100   3001/TCP
netconf-ops-center-smi-cluster-deployer       ClusterIP   10.102.108.194   10.244.110.193   3022/TCP,22/TCP                                         78d
ops-center-smi-cluster-deployer               ClusterIP   10.102.156.123   <none>           8008/TCP,2024/TCP,2022/TCP,7681/TCP,3000/TCP,3001/TCP   78d
squid-proxy-node-port                         NodePort    10.102.73.130    <none>           3128:31677/TCP                                          78d
cloud-user@bot-deployer-cm-primary:~$ ssh -p 2024 admin@<ClusterIP of ops-center-smi-cluster-deployer>
            Welcome to the Cisco SMI Cluster Deployer on bot-deployer-cm-primary
            Copyright © 2016-2020, Cisco Systems, Inc.
            All rights reserved.
admin connected from 192.168.0.100 using ssh on ops-center-smi-cluster-deployer-686b66d9cd-nfzx8
[bot-deployer-cm-primary] SMI Cluster Deployer#
[bot-deployer-cm-primary] SMI Cluster Deployer# show clusters
                                         LOCK TO 
NAME VERSION
----------------------------
cp0100-smf-data  -       
cp0100-smf-ims
cp0200-smf-data  -       
cp0200-smf-ims -up0300-aio-1     -     <--  
up0300-aio-2up0300-upf-data  -       
up0300-upf-ims
```
ماظن ىلإ ىرخأ ةرم ەتفاضإل 1-يسىئزلI نوكملل ةنايصلI ةمالع ليءغشت فاقىإب مق .ةعومجملا

```
[bot-deployer-cm-primary] SMI Cluster Deployer# config
Entering configuration mode terminal
[bot-deployer-cm-primary] SMI Cluster Deployer(config)# clusters up0300-aio-1
[bot-deployer-cm-primary] SMI Cluster Deployer(config-clusters-up0300-aio-1)# nodes master-1
[bot-deployer-cm-primary] SMI Cluster Deployer(config-nodes-master-1)# maintenance false
[bot-deployer-cm-primary] SMI Cluster Deployer(config-nodes-master-1)# commit
Commit complete.
[bot-deployer-cm-primary] SMI Cluster Deployer(config-nodes-master-1)# end
```
.ةعومجملI ماظن ةنمازم ءارجإ عم تامدخلاو ةيسيءئرلI دقعJJ ليصوت تاعومجم ةداعتساب مق

This would run sync. Are you sure? [no,yes] yes message accepted

```
.ةنمازملا ءارجإ تالجس ةبقارم
```
[bot-deployer-cm-primary] SMI Cluster Deployer# clusters up0100-aio-1 nodes master-1 actions sync logs

-1.AIO ريدمل ةعومجملا ماظن ةلاح نم ققحت

[bot-deployer-cm-primary] SMI Cluster Deployer# clusters up0300-aio-1 actions k8s cluster-status

:جارخإلا جذومن

[installer-] SMI Cluster Deployer# clusters kali-stacked actions k8s cluster-status pods-desired-count 67 pods-ready-count 67 pods-desired-are-ready true etcd-healthy true all-ok true

### RCM ةداعتسإ ءارجإ

قيبطتلا ةداعتسال CEE و RCM تايلمع زكارم ىلع ذيفنتلا تاوطخ

.ليءشتال عضو ىلإ RCM OpenCenter و CEE OpenCenter ثيدحتب مق

301.RCE ل ليغشتلا عضو نيوكتب مق

```
[up0300-aio-1/rce301] cee# config
Entering configuration mode terminal
[up0300-aio-1/rce301] cee(config)# system mode running
[up0300-aio-1/rce301] cee(config)# commit comment <CRNUMBER>
[up0300-aio-1/rce301] cee(config)# exit
```

```
100.0٪. ةبسنب ماظنلا نأ نم ققحت مث نيتقيقد رظتنا
```

```
0301.RM ل ليغشتلا عضو نيوكتب مق
```
[up0300-aio-2/rm0301] rcm# config Entering configuration mode terminal [up0300-aio-2/rm0301] rcm(config)# system mode running [up0300-aio-1/rce301] rcm(config)# commit comment <CRNUMBER>

100.0٪. ةبسنب ماظنلا نأ نم ققحت مث قئاقد عضبل رظتنا

[up0300-aio-1/rm0301] cee# show system

0303.RM ل ليغشتلا عضو نيوكتب مق

[up0300-aio-2/rm0303] rcm# config Entering configuration mode terminal [up0300-aio-2/rm0303] rcm(config)# system mode running [up0300-aio-1/rce303] rcm(config)# commit comment <CRNUMBER>

100.0٪. ةبسنب ماظنلا نأ نم ققحت مث نيتقيقد رظتنا

[up0300-aio-1/rm0303] cee# show system

### ققحتلا ءارجإ

هذه مادختساب AIO دقع نم لك ىلع ليغشتلا ديق PODS ليغشت تالاح عيمج نأ نم ققحت .رماوألا

on AIO nodes: kubectl get ns kubectl get pods -A -o wide

on RCM ops-centers: rcm show-status

ةمجرتلا هذه لوح

ةي الآلال تاين تان تان تان ان الماساب دنت الأمانية عام الثانية التالية تم ملابات أولان أعيمته من معت $\cup$  معدد عامل من من ميدة تاريما $\cup$ والم ميدين في عيمرية أن على مي امك ققيقا الأفال المعان المعالم في الأقال في الأفاق التي توكير المالم الما Cisco يلخت .فرتحم مجرتم اهمدقي يتلا ةيفارتحالا ةمجرتلا عم لاحلا وه ىل| اًمئاد عوجرلاب يصوُتو تامجرتلl مذه ققد نع امتيلوئسم Systems ارامستناه انالانهاني إنهاني للسابلة طربة متوقيا.